# **Master > Weiterbildungsstudium** - für alle Bewerbergruppen

### **Bewerbung:**

Bewerbungen sind direkt an die Programmbetreuer zu richten. Das Bewerbungsformular finden Sie auf den Seiten des jeweiligen Studiengangs und die Bewerbungsfrist entnehmen Sie bitte unserer Seite [Termine und Fristen.](https://www.europa-uni.de/de/studium/informieren-orientieren/termine-fristen/index.html)

### **Einschreibung:**

Nutzen Sie unser Portal [viaCampus](https://viacampus.europa-uni.de/) für die Registrierung und Einschreibung.

1. Wählen Sie "Bewerbende" und füllen Ihre Registrierung aus.

2. Klicken Sie auf "Bewerbung starten" und "Bewerbungsantrag hinzufügen". Dann wählen Sie den Abschluss "Master (Weiterbildungsabschlüsse, gebührenpflichtig, vorherige Zulassung erforderlich)" und Studiengang aus und klicken auf "Weiter". Klicken Sie abschließend auf "Antrag abgeben".

3. Die Zulassung erfolgt automatisch und Sie können mit der "Online-Immatrikulation" beginnen. Klicken Sie dafür auf "Immatrikulation beantragen" und füllen alle notwendigen Felder aus, insbesondere zu Ihrem bisherigen Studienverlauf. Bitte lesen Sie sorgfältig, denn einige Felder beziehen sich nur auf ein Studium in Deutschland. Sollte Ihr Heimatland nicht Deutschland sein, zählt ein Studium in Ihrem Heimatland nicht als Auslandsstudium.

4. Der Prozess ist beendet, wenn sich das PDF-Dokument am Ende der Online-Einschreibung generiert. Dieses enthält unter anderem den Antrag auf Einschreibung und Ihre zukünftigen Login-Daten. Sie müssen es herunterladen, ausdrucken und nur die erste Seite ausgefüllt und unterschrieben an die angegebene Adresse schicken. Auf dieser ersten Seite finden Sie Ihre Matrikelnummer.

 Speziell zum Studiengang beachten Sie bitte zusätzliche Informationen und Anforderungen, besonders zu den Sprachnachweisen!

#### **zur Einschreibung einzureichenden Unterlagen**

- falls diese nicht mit den Bewerbungsunterlagen eingereicht wurden:

#### **Antrag**

der vollständig ausgefüllte und unterschriebene Antrag auf Einschreibung (nach Abschluss Ihrer Online-Immatrikulation auf viaCampus verfügbar)

#### **Sprachnachweis(e)**

\*Deutsch – nur für Bewerber\*innen für deutschsprachige Studiengänge deren Masterzugangsberechtigung im Ausland erworben wurde: Der Nachweis auf dem Niveau C1 des Gemeinsamen Europäischen Referenzrahmens (GER) ist nicht älter als 3 Jahre. Studieninteressierte, die zum Zeitpunkt der Bewerbung lediglich ein B2-Niveau nachweisen können, werden zur [DSH-Prüfung](https://www.sz.europa-uni.de/de/lektorate/deutsch/dsh/index.html) an der Viadrina angemeldet.

Andere: Speziell zum Studiengang beachten Sie bitte zusätzliche Anforderungen zu den Sprachnachweisen!

## **Semesterbeitrag**

ein Nachweis über die Zahlung des Semesterbeitrages (Ausdruck des Onlinebankings, wenn möglich mit Verwendungszweck)

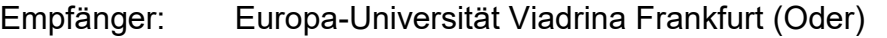

IBAN: DE27 1705 5050 3600 3655 91

- BIC: WELADED1LOS
- Betrag: (ersichtlich in viaCampus unter " Mein Studium > Studienservice > Rechnungen und Zahlungen ")

Zweck: Ihre Matrikelnummer (diese finden Sie auf Ihrem Antrag auf Einschreibung)

# **Sonstiges**

- eine Kopie der Hochschulzugangsberechtigung
- □ eine Kopie eines Ausweisdokuments, aus dem der vollständige Nachname, Vorname, Geburtsdatum und das Gültigkeitsdatum hervorgeht – Sie haben die Möglichkeit, alle weiteren Angaben zu schwärzen. Diese Ausweiskopie wird ausschließlich zu Identifikationszwecken verwendet und schützt gleichzeitig vor Identitätsdiebstahl.
- wenn Sie schon an einer deutschen Hochschule studiert haben oder studieren: eine Studienzeitbescheinigung, aus der Ihre bisherigen Semester zu entnehmen sind
- \*\*wenn Sie an einer deutschen Hochschule außerhalb Berlin / Brandenburg studiert haben: zusätzlich eine Exmatrikulationsbescheinigung

# **Nach erfolgter Einschreibung:**

- erhalten Sie eine Portalmeldung an Ihre E-Mailadresse,
- ändert sich Ihr Login (Beachten Sie die Informationen im PDF mit dem Antrag auf Einschreibung!),
- erhalten Sie Ihre Studienbescheinigung auf viaCampus im Studienservice zum Download,
- wird Ihre studentische E-Mailadresse aktiviert (Nutzen Sie diese für Ihre weitere Kommunikation mit uns und beachten Sie den Posteingang! [owa.europa-uni.de\)](https://owa.europa-uni.de/),
- werden Sie von unserem Service-Point vor Ort zur Abholung Ihres Studierendenausweises informiert.
- Eine Zusendung der Unterlagen und Ihres Studierendenausweises, ist möglich, wenn ein DIN-C4 [\\*Rückumschlag](https://www.deutschepost.de/de/b/briefumschlag-richtig-beschriften.html) (ausreichend frankiert und an eine Anschrift in Deutschland adressiert!) von Ihnen eingereicht wurde.

\*Bitte beachten Sie unsere [Informationen zu einzureichenden Unterlagen.](https://www.europa-uni.de/de/studium/informieren-orientieren/bewerbung-einschreibung/index.html#8-infos-unterlagen-144642258) \*\*Entfällt, wenn Sie im Bewerbungssemester an der Viadrina studieren.

## **[Master >](javascript:ow() Germans and educational residents** - for all applicant groups

## **Application:**

Applications should be sent directly to the program supervisors. The application form can be found on the pages of the respective degree program and the application deadline can be found on our [Dates and Deadlines](https://www.europa-uni.de/en/studium/informieren-orientieren/termine-fristen/index.html) website.

## **Enrollment:**

Use our portal [viaCampus](https://viacampus.europa-uni.de/) for the registration and enrollment.

1. Choose "Applicants" and complete your registration.

2. Click on "Start Application" and "Add a request". Then select the degree "Master (continuing education degrees, fees apply, prior admission required)" and course of study and click "Next". Finish by clicking on "Submit request".

3. The admission is issued automatically and you can start with the "Online enrollment". It starts automatically or you choose "Request for enrollment" in the overview and fill in all necessary fields, especially regarding your previous university background. Please read carefully, as there are some fields referring only to a university background in Germany. Should your home country not be Germany, studies in your home country do not count as studies abroad.

4. The process is finished when the PDF file gets generated at the end of the online enrolment. It contains the form for enrolment and your future account information. You need to download it, print it out and send only the 1st page filled out and signed to address on it. You can find your matriculation number on this first page.

 $\triangleright$  Specifically regarding the study program, please check the additional information and requirements, especially for the proof of language skills!

#### **Checklist of documents to be submitted**

- if these were not submitted with the application documents:

#### **Enrollment form**

the filled out and signed request for enrollment (available after completing your online enrollment on viaCampus)

#### **Proof of language skill(s)**

\*German – only for applicants for German-language degree programs whose Master's entrance qualification was not obtained in Germany: Proof of level C1 of the Common European Framework of Reference for Languages (CEFR) is not older than 3 years. Prospective students who can only prove a B2 level at the time of application will be registered for the [DSH-examination](https://www.sz.europa-uni.de/de/lektorate/deutsch/dsh/index.html) at the Viadrina.

Others: Please check additional requirements for the proof of language skills specific to the study program!

## □ Semester contribution

proof of payment of the semester contribution (printout from online banking, if possible with reason for payment)

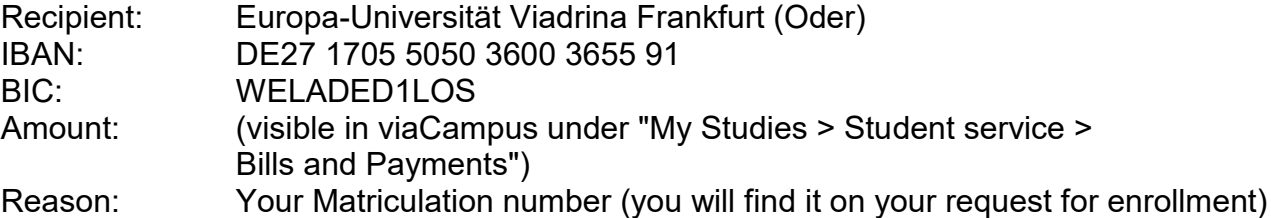

# **Other**

- $\square$  a copy of the university entrance qualification
- $\Box$  \*\*a copy of an identity document showing the full surname, first name, date of birth and expiry date – you have the option of blacking out all other details. This copy of the ID is used exclusively for identification purposes and also protects against identity theft.
- $\Box$  if you have already studied or are studying at a German university: a certificate of study duration showing your previous semesters
- $\Box$  \*\*if you have studied at a German university outside Berlin / Brandenburg: additionally a certificate of exmatriculation

# **After successful enrollment:**

- you receive a portal message to your e-mail address,
- your login details change (please note the information in the PDF with the application for enrollment!),
- you receive your certificate of enrollment on viaCampus under "My Studies > Student service" for download,
- your student e-mail address gets activated (Use it for your further communication with us and pay attention to the inbox! [owa.europa-uni.de\)](https://owa.europa-uni.de/),
- you get informed by our Service Point on site to collect your student ID card.
- $\triangleright$  It is possible to send you your documents if you have submitted a DIN-C4 \* return envelope (sufficiently stamped and addressed to a German address!).
- \* Please note our [Information on documents to be submitted.](https://www.europa-uni.de/en/studium/informieren-orientieren/bewerbung-einschreibung/index.html#8-infos-unterlagen-144642258)
- \*\* Not applicable if you are studying at the Viadrina in the semester of application.